# **Swisscom Edge SDN M&C and virtual BNG**

- [Introduction](#page-0-0)
- $\bullet$ [Installation by Heat Template](#page-0-1)
- $\bullet$ [vBNG Initial Configuration by cloud-init](#page-2-0)
- $\bullet$ **[OLT Configuration](#page-2-1)**
- [ONT/Subscriber Configuration](#page-2-2)
- [REST API](#page-2-3)
	- o [POST CreateInternetProfileInstance](#page-2-4)
	- [GET GetInternetProfileInstance](#page-3-0)
	- o [POST ChangeInternetProfileInstance](#page-3-1)
	- o [POST DeleteInternetProfileInstance](#page-4-0)
	- o [POST CreateOLT](#page-4-1)
	- <sup>o</sup> [GET GetOLT](#page-5-0)
	- <sup>o</sup> [POST DeleteOLT](#page-5-1)
- [ONAP Configuration](#page-5-2)
- [Setup Transport Middle Box for VxLAN Tunneling](#page-6-0)

#### <span id="page-0-0"></span>**Introduction**

The Swisscom virtual BNG and Edge SDN M&C for the ONAP BBS use-case is a demo system. It is a functional prototype and it is not meant for production use. The whole system is running in a single OpenStack VM and therefore only able to support a small number of subscribers. The forwarding dataplane is implemented fully inside the VMs networking stack and therefore not designed to support high data rates. The system is able to interact with ONAP according to the BBS use-case definition.

Below a diagram of the whole end-to-end architecture, the **Edge SDN M&C + vBNG VM** is highlighted:

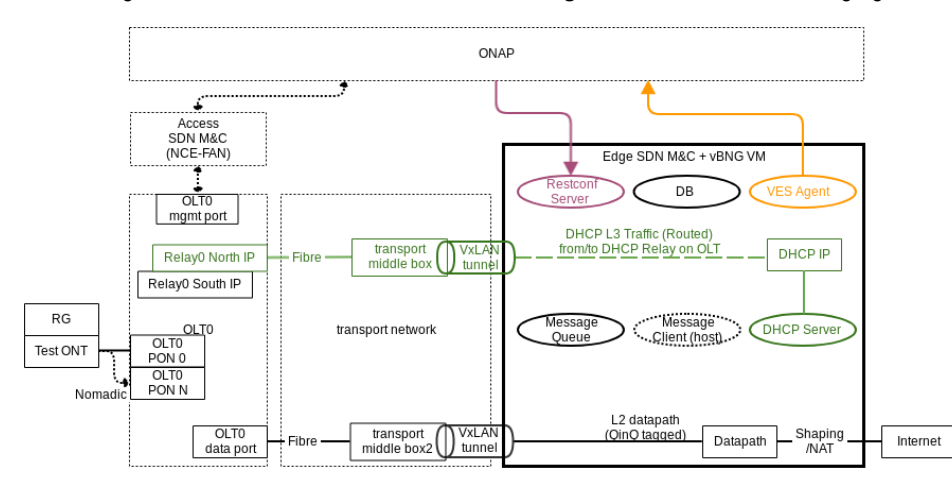

As shown above in the diagram the DHCP and Dataplane traffic are brought to the VM by VxLAN tunneling. Since it is just routed L3 traffic, DHCP traffic does not really require VxLAN. For sake of not having two different tunnel technologies we use VxLAN tunneling for both DHCP and Dataplane traffic. Now the question is if the OLT supports native VxLAN tunneling. In our case the OLT does not. Therefore some VxLAN tunnel encapsulation device is required (see transport middle boxes above). Those boxes are very simple to set up. See at the very end of this document how to build such a middle box.

## <span id="page-0-1"></span>**Installation by Heat Template**

The Swisscom virtual BNG and Edge SDN M&C is installed and initially set up by a single Heat Orchestration Template. Therefore the OpenStack cloud you would like to use for testing should support Orchestration with Heat. The complete initial vBNG + Edge SDN M&C configuration is provided as Heat stack parameters. The Heat stack creates all the required OpenStack infrastructure, e.g. router, network, security group, port and vbng instance.

Once the stack is created, the vBNG configuration file is deployed to the instance to '\$HOME/vbng.conf' and latest vBNG code is directly pulled from specified upstream git repository (default is the Swisscom repository) by cloud-init user-data script. The stack output shows initial vBNG configuration, the floating IP and how to connect to the instance by SSH. To create a stack in OpenStack heat you first require the Heat template from here: [vbng.yaml](https://wiki.onap.org/download/attachments/63996962/vbng.yaml?version=1&modificationDate=1568901151000&api=v2)

#### **Option A) Upload template in Horizon**

The stack can be created directly in OpenStack Horizon by:

- Navigating to 'Orchestration -> Stacks' in the sidebar
- Pressing the 'Launch Stack' button
- In 'Template Source' select to upload the template file 'vbng.yaml' and press 'Next'.
- Now heat asks for the stack input parameters, they can be set by just entering the desired values in the Horizon form.

The template defines a hopefully useful default for each parameter, therefore not much has to be changed for the Swisscom Lab installation. However, some things like e.g. image, flavor and key have to be selected in the drop-down menus. Also all the initial configuration can be changed there. For a full list of the supported stack parameters see the appendix below.

#### **Option B) OpenStack Commandline Client**

Source the openrc.sh file of your OpenStack tenant and create the heat stack the following way:

```
source Downloads/vbng-openrc.sh
Please enter your OpenStack Password for project vBNG as user bng:
```
openstack stack create -t Downloads/vbng.yaml vbngstack

In case you would like to overwrite default parameters with your custom values, try adding '--parameter <key=value>', e.g.:

openstack stack create -t Downloads/vbng.yaml vbngstack --parameter key='your\_key' --parameter flavor='your\_flavor' --parameter image='your\_image'

#### A full list of the supported stack parameter is shown in the following table:

#### **Appendix: Stack Parameters**

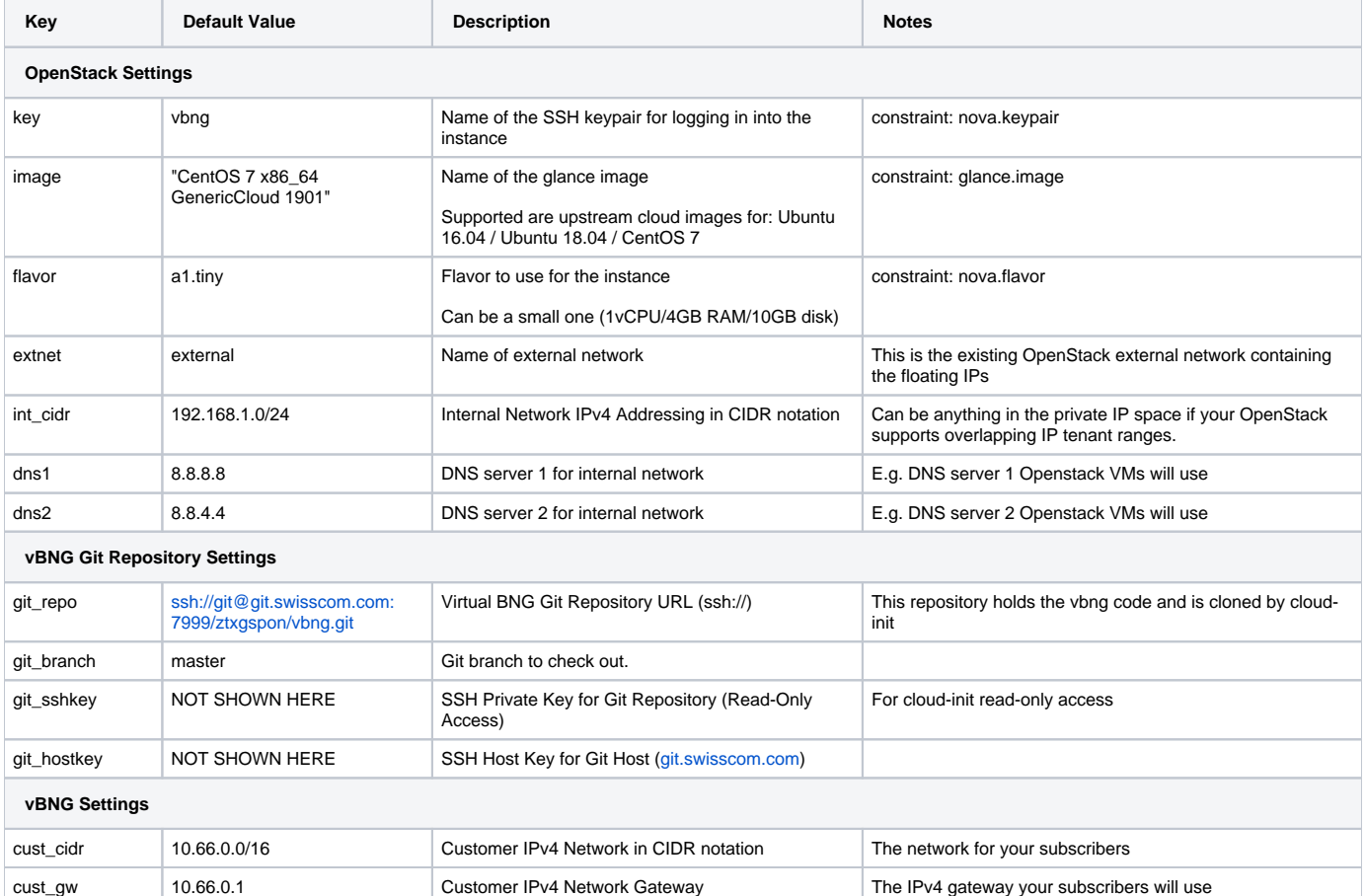

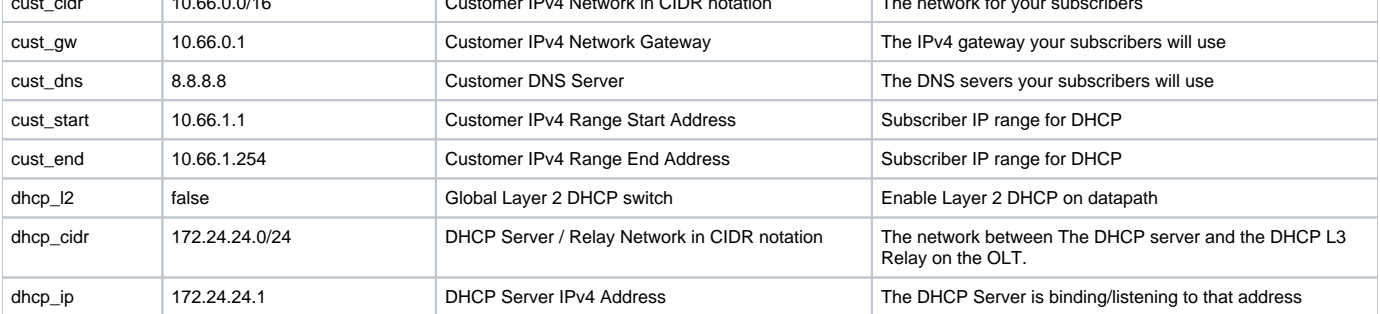

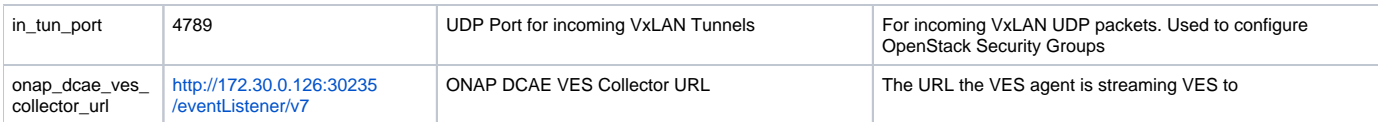

# <span id="page-2-0"></span>**vBNG Initial Configuration by cloud-init**

Once the stack is created by heat, cloud-init user data script checks out the vbng git repository and runs the scripts 00-installdeps.sh, 01setupdatapath.sh, 02-setupcontainers.sh contained in the repository. The parameters passed to them are kept in \$HOME/vbng.conf. Once cloud-init finished its job it will create the file \$HOME/vbng\_provisioning\_done on your instance. Logs are kept in /var/log/cloud-init-output. log. You may re-run those scripts as many times as you wish, work will only be done once. For example you have to re-run these 3 scripts on instance reboot. Keep in mind, you may require a reboot in case you have kernel updates installed.

- vbng/00-installdeps.sh
	- Update the system, install dependent packages, install and setup docker.
- vbng/01-setupdatapath.sh
	- $\circ$  Set up the datapath part, including shaping, routing and NAT.
- vbng/02-setupcontainers.sh
	- Create docker images and start all containers: Database, Message Queue, Restconf Server, VES Agent and DHCP Server.

# <span id="page-2-1"></span>**OLT Configuration**

OLT onboarding configuration is not done by cloud-init, since OLT parameters are normally not known at stack creation time. With the newest version there is a REST interface for configuring OLTs. See REST API documentation below: '**POST CreateOLT**', '**GET GetOLT**', '**POST DeleteOLT**'. To assist with working with the REST API, you can utilize [Postman,](https://www.getpostman.com/) and import the current [API Collection.](https://wiki.onap.org/download/attachments/63996962/vBNG_API.postman_collection.json?version=1&modificationDate=1568813021000&api=v2)

# <span id="page-2-2"></span>**ONT/Subscriber Configuration**

Subscribers are usually configured by calls to bbs-edge-restconf-server directly from ONAP. In case you would like to test this functionality you can of course trigger this directly with the REST API calls defined below.

Important parameters are: **"remote\_id":"AC9.000.990.001","s\_vlan":10,"c\_vlan":333** .Of course the values configured must match what the OLT/ONT in the Lab sends.

Currently only 4 subscribers profiles are supported (1/2/3/4), 2 \* 100Mbit/s symmetrical and 2 \* 20Mit/s symmetrical, respectively. This should be enough to run all test-cases for the BBS use-case.

# <span id="page-2-3"></span>**REST API**

{

}

To assist with working with the REST API, you can utilize [Postman,](https://www.getpostman.com/) and import the current [API Collection.](https://wiki.onap.org/download/attachments/63996962/vBNG_API.postman_collection.json?version=1&modificationDate=1568813021000&api=v2) The information below documents each REST call that is available.

## <span id="page-2-4"></span>**POST CreateInternetProfileInstance**

Description: Creates a subscriber instance in the vBNG. This call will be used directly by ONAP. Note, the "service\_id" MUST be unique, as this is used to identify the profile for updates and deletion.

#### **Input Parameters / Body**

```
 "remote_id":"AC9.000.990.002",
 "ont_sn":"serial",
 "service_type":"Internet",
 "mac":"00:00:00:00:00:00",
 "service_id":"2",
 "up_speed":"100",
 "down_speed":"100",
 "s_vlan":10,
 "c_vlan":334
```

```
curl example call
curl --location --request POST "{{host}}:{{port}}/CreateInternetProfileInstance" \
   --header "Content-Type: application/json" \
   --data "{
          \"remote_id\":\"AC9.000.990.001\",
          \"ont_sn\":\"serial\",
          \"service_type\":\"Internet\",
         \"mac\":\"00:00:00:00:00:00\",
         \forall"service_id\":\"1\",
         \vee"up_speed\vee":\vee"100\vee",
         \backslash"down_speed\backslash":\backslash"100\backslash",
         \y_{s_v\lambda}:10,
         \vee"c_vlan\vee":333
}"
```
#### <span id="page-3-0"></span>**GET GetInternetProfileInstance**

Description: Returns list of all configured subscribers in the vBNG.

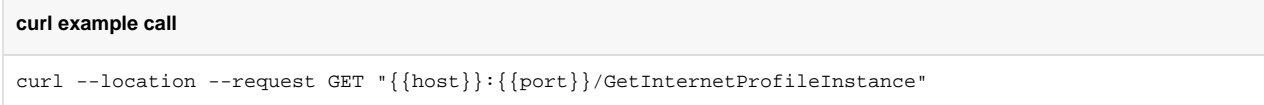

## <span id="page-3-1"></span>**POST ChangeInternetProfileInstance**

Description: Updates an existing subscriber instance in the vBNG. The "service\_id" parameter is used as the key to identify the specific profile to be updated.

```
Input Parameters / Body
{
         "remote_id":"AC9.000.990.001",
         "ont_sn":"serial",
         "service_type":"Internet",
         "mac":"00:00:00:00:00:00",
         "service_id":"1",
         "up_speed":"100",
         "down_speed":"100",
         "s_vlan":10,
         "c_vlan":333
}
```

```
curl example call
curl --location --request POST "{{host}}:{{port}}/ChangeInternetProfileInstance" \
   --header "Content-Type: application/json" \
  --data "{
          \"remote_id\":\"AC9.000.990.001\",
          \"ont_sn\":\"serial\",
          \"service_type\":\"Internet\",
         \"mac\":\"00:00:00:00:00:00\",
         \forall"service_id\":\"1\",
         \vee"up_speed\vee":\vee"100\vee",
         \backslash"down_speed\backslash":\backslash"100\backslash",
         \y \s_vlan\'10,
         \vee"c_vlan\vee":333
}"
```
### <span id="page-4-0"></span>**POST DeleteInternetProfileInstance**

Description: Deletes an existing subscruber instance in the vBNG

**Input Parameters / Body** { "service\_id":"1" }

**curl example call**

```
curl --location --request POST "{{host}}:{{port}}/DeleteInternetProfileInstance" \
   --header "Content-Type: application/json" \
   --data "{
         \"service_id\":\"1\"
}"
```
## <span id="page-4-1"></span>**POST CreateOLT**

Description: Creates and onboards an OLT into the vBNG.

#### **Input Parameters / Body**

{

}

```
 "data_dest_ip":"192.168.201.10",
 "data_dest_port":"4790",
 "data_vni":"12022",
 "dhcp_dest_ip":"192.168.201.10",
 "dhcp_dest_port":"4790",
 "dhcp_vni":"12023",
 "relay_north_ip":"172.24.24.2",
 "relay_south_ip":"10.66.0.2",
 "dhcp_l2_only":true,
 "s_vlan":300
```

```
curl --location --request POST "{{host}}:{{port}}/CreateOLT" \
   --header "Content-Type: application/json" \
  --data "{
         \"data_dest_ip\":\"192.168.201.10\",
         \"data_dest_port\":\"4790\",
         \"data_vni\":\"12022\",
         \"dhcp_dest_ip\":\"192.168.201.10\",
         \"dhcp_dest_port\":\"4790\",
         \"dhcp_vni\":\"12023\",
         \"relay_north_ip\":\"172.24.24.2\",
         \"relay_south_ip\":\"10.66.0.2\",
         \"dhcp_l2_only\":true,
         \"s_vlan\":300
}"
```
#### <span id="page-5-0"></span>**GET GetOLT**

**curl example call**

Description: Returns list of all the OLTs currently configured in the vBNG.

#### **curl example call**

```
curl --location --request GET "{{host}}:{{port}}/GetOLT" \
  --header "Content-Type: application/json"
```
## <span id="page-5-1"></span>**POST DeleteOLT**

{

}

Description: Deletes an OLT instance from the vBNG. Note, "olt\_id" parameter is auto-generated by CreateOLT API call and can be retrieved via the GetO LT API call.

```
 "olt_id":1
```
#### **curl example call**

```
curl --location --request POST "{{host}}:{{port}}/DeleteOLT" \
  --header "Content-Type: application/json" \
   --data "{
        \\cdot"olt_id\iota":1
}"
```
# <span id="page-5-2"></span>**ONAP Configuration**

The installation and initial configuration of Edge SDN M&C + vBNG is done by an Heat stack template, see above. The parameters which must be modified in ONAP are the following:

- The IP of Edge SDN M&C in order to be accessed from SDN-C is currently hardcoded in the DG -> **GENERIC-RESOURCE-API\_bbs-internetprofile-network-topology-operation-common-huawei.json (<parameter name='prop.sdncRestApi.thirdpartySdnc.url' value='[http://172.](http://172.30.0.121:5000) [30.0.121:5000](http://172.30.0.121:5000)' />).** The Edge SDN M&C external controller is not registered in ESR for this release. Note: The IP above is provided by Heat stack output, it is the Floating IP of the vBNG instance in Swisscoms Lab.
- To update the IP of Edge SDN M&C in the corresponding DG, one must export the relevant DG mentioned earlier, update the IP, import back and finally enable the DG.

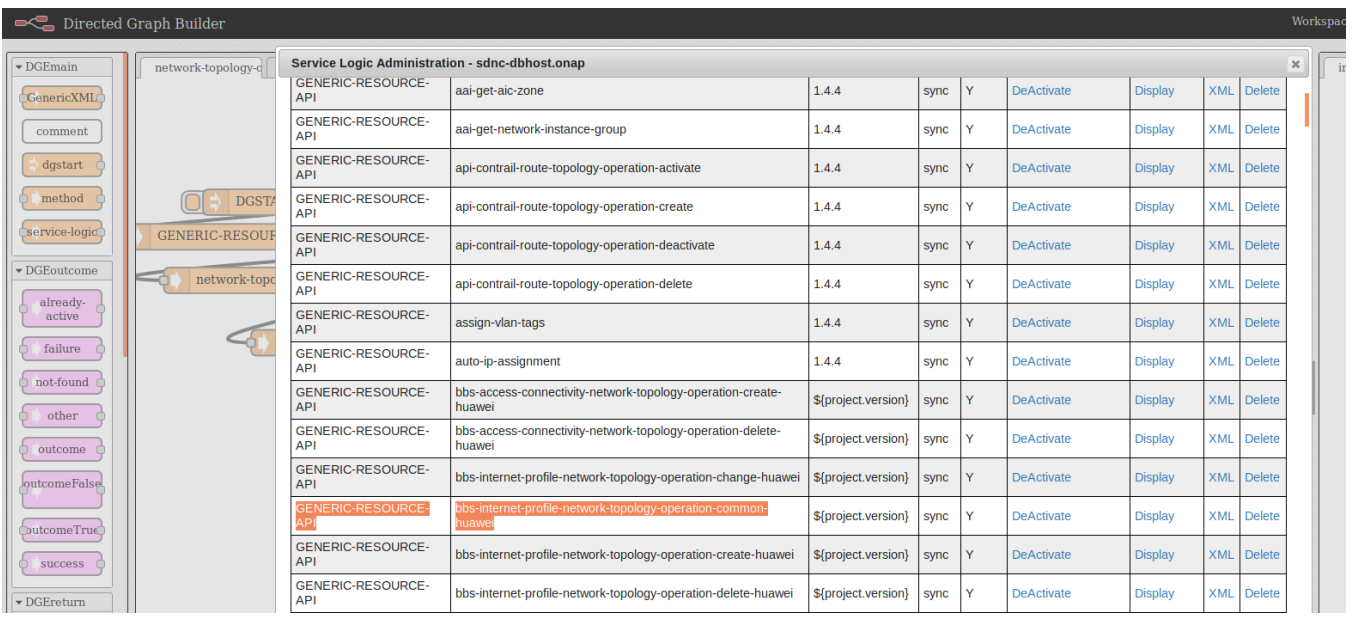

# <span id="page-6-0"></span>**Setup Transport Middle Box for VxLAN Tunneling**

We built our middle-boxes on top of CentOS 7. Ubuntu and other distributions will work in a similar way. The commands shown here refer to CentOS 7. The middle box can be any x86 server with two 10Gbit/s NICs. One NIC will be facing the OLT on L2, the other NIC will be in the external network to communicate with the vBNG. To set up such a middle box use these commands to configure on top of a minimal CentOS 7 installation:

Copy the team members SSH public keys and disable SSH password auth:

```
cat > authorized_keys << __EOF
ssh-rsa AAAAB3NzaC1yc2EAAAADAQABAAABAQCjD
/+BIg4c28lHlHw464vbfUYjfDJ1sSKgrEYcMkL+qO6LagkDAWkWdelmAmpcUJlOPYjxDwmKj8Bu6/fd+WfVzk6y33YVmAFN4jAmv
/87dYCNuAMr4gDWc3cU5lsNdpsPzQqGUCFfJCvldyUZeu21YZ2rkYB1+Q9VObUSaa5Z74sKNYQJi0AgnZh63cYOyqVDCwIloWd2FzC+4o
04cVL3P1R+COGRq1EUUmy5LSI9rsCO59mLCt8Wm4h5OiY84nEbQVZUH3QyYw/ihmGm2qtklkbNMPOPZ7+8ZN5+of4u
/7bpEiZk3FcMh7lYwi6dMyUzwv47Il633JP6GDgOxuCH Daniel Balsiger SSH
ssh-rsa AAAAB3NzaC1yc2EAAAADAQABAAABAQDH8lM+qleGIvXI3wgqIp73pKZwwxKfr9BDCdoVP3/zWRQ
/7zpw98nvx7gqfVLlt+P2TjxHbSJqGrSECSmKFCHsYzuA+khmg/aca
/IQa2FYFpUR1sT4czWQC14PiGGIoSbMukeUZvddZwZlalNZmOKjzY1Flz3w7+W+XHyFuwy6qfaIt1hIBKkqTUxECYq0O6OkdK6gzouKuA
Y/4AM+VvcIkdHMm9x3LCXWBAH24QzCG
/IzydqXfi4FkVtmGJv2AgEMyR0seSoU3drCXvpY91WjXT8i6m7EMB739hw0V32UaqslY3qHtuNTGake5JFWJn9zYF6lZwGXpU94Bw7YjQ
L1 Michail Salichos SSH
ssh-rsa 
AAAAB3NzaC1yc2EAAAADAQABAAABAQCRxCsboa1ERMgiJCP2iA8Zcm2LuAOALQHIZIQEvbcwMifdeXMTawC0tDnU6qy35q+cr5W3+4HJD
yBLSAKmDosZepm1a/27cRlgXK/vtkxM5UlDk+lZsF/YGXBzZvWepM4XhozzCMNfvWWxkz5SnEl
/ZYfdN2H5psXReNTgBX33ax2cI+aOBZxsX2Y0FYBuqlJFT7htgblGjHLq43nL
/cF9w9cXkMv+mPUQJN4wNf1HU5JBjX6sKl6Y3IIPxEVGFohu8c9tDHa8JoWxIzKZz3z9Zd8KkfTTsRtXh3MH7mMRZkVTgHHVU3NA4
/psEVMJHFtXI6R/laOv8Lpytdky7tkv taapeda0@UM01183
 __EOF
mkdir .ssh
chmod 0700 .ssh
cp authorized_keys .ssh # copy not move (selinux)
chmod 0600 .ssh/authorized_keys
rm -f authorized_keys
sed -e 's|^PasswordAuthentication yes|PasswordAuthentication no|' -i /etc/ssh/sshd_config
systemctl restart sshd
```
Disable NetworkManager, Firewalld and Postfix services, enable legacy networking:

```
systemctl disable NetworkManager
systemctl stop NetworkManager
systemctl disable firewalld
systemctl stop firewalld
systemctl disable postfix
systemctl stop postfix
systemctl enable network
systemctl start network
```
- Create Network Interface Configuration Files in /etc/sysconfig/network-scripts/ :
	- ifcfg-bridge:
		- DEVICE=bride TYPE=Bridge MTU=1400 ONBOOT=yes BOOTPROTO=none IPV6INIT=no IPV6\_AUTOCONF=no

o ifcfg-nic1 (facing OLT):

DEVICE=nic1 TYPE=Ethernet MTU=1400 ONBOOT=yes BOOTPROTO=none IPV6INIT=no IPV6\_AUTOCONF=no BRIDGE=bridge

<sup>o</sup> ifcfg-nic2 (in external network, facing vBNG):

```
DEVICE=nic2
TYPE=Ethernet
MTU=1450
ONBOOT=yes
BOOTPROTO=none
IPV6INIT=no
IPV6_AUTOCONF=no
IPADDR=172.30.0.252
PREFIX=24
DEFROUTE=yes
GATEWAY=172.30.0.1
DNS1=8.8.8.8
DNS2=8.8.4.4
```
Create VxLAN Tunnel Interface on bridge creation:

```
cat > /sbin/ifup-local << _EOF
#!/bin/sh
if [[ "\$1" == "bridge" ]]
then
  ip link add vxlan0 type vxlan id 88888 local 172.30.0.252 remote 172.30.0.121 dstport 4789 dev nic2
   ip li set up dev vxlan0
   ip link set master bridge dev vxlan0
fi
__EOF
chmod 755 /sbin/ifup-local
restorecon -Fv /sbin/ifup-local
```
Once those files are in place the configuration is reboot persistent. To have a sane state, please reboot the box once, after having created those files.